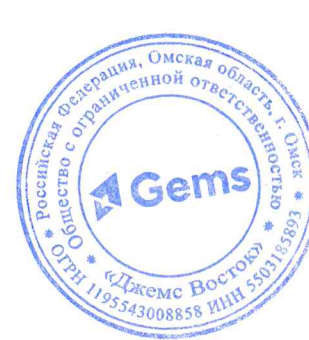

УТВЕРЖДАЮ Директор ООО «Джемс Восток» Александрова Н.С. с « 20» Debpaul  $2024 \, r.$ 

## ДОПОЛНИТЕЛЬНАЯ ОБЩЕОБРАЗОВАТЕЛЬНАЯ ОБЩЕРАЗВИВАЮЩАЯ ПРОГРАММА

# «Импортер данных для администраторов»

## НАПРАВЛЕННОСТЬ: ТЕХНИЧЕСКАЯ

Возраст обучающихся: 18 - 60 лет Срок реализации: 2 недели

> Составитель (разработчик): Гравит Светлана Юрьевна, методист

## **ОГЛАВЛЕНИЕ**

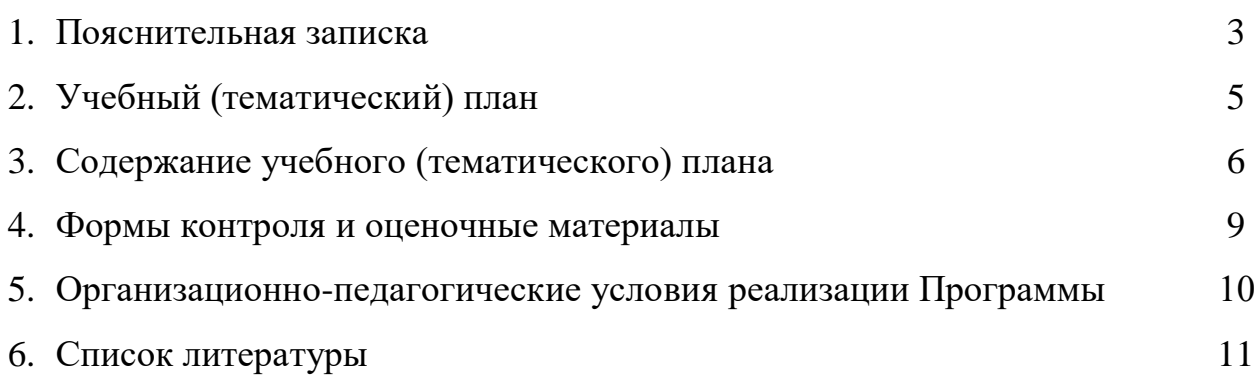

## **ПОЯСНИТЕЛЬНАЯ ЗАПИСКА**

Дополнительная общеобразовательная общеразвивающая программа «Импортер данных» (далее – Программа) имеет техническую направленность и реализуется для администраторов приложений на платформе Geometa.

Geometa - это российское программное обеспечение: веб-платформа, на базе которой разрабатываются решения для сбора, хранения, анализа и визуализации данных на цифровых картах. Платформа объединяет возможности геоинформационных систем с функциями пространственного анализа и систем электронного документооборота. Geometa может быть адаптирована для решения задач недвижимости, ритейла, мобильной связи, логистики, сельского и лесного хозяйства – везде, где востребован пространственный анализ данных.

Программа разработана для администраторов основного приложения системы Geometa с целью наиболее быстрого и эффективного освоения функциональных возможностей инструмента по загрузке данных в систему.

#### **Актуальность Программы**

В связи с широким распространением и использованием в России приложений на основе платформы Geometa возникла потребность в систематическом обучении пользователей и администраторов ее основным инструментам с практической отработкой базовых алгоритмов и кейсов.

Перспектива массового применения отечественного программного обеспечения на платформе Geometa в условиях импортозамещения в различных сферах деятельности открывает возможности для повышения компьютерной грамотности потенциальных пользователей и освоения ими новых инструментов и навыков.

Программа разработана в соответствии с такими потребностями и возможностями и позволяет оснастить учащихся набором знаний и умений, достаточным для импорта в систему пространственных и семантических данных с помощью отдельного веб-приложения "Импортер данных".

#### **Отличительные особенности Программы**

Отличительной особенностью Программы является то, что она ориентирована на практику. Учащийся может самостоятельно при поддержке куратора освоить функционал загрузки данных различных типов с помощью Импортера данных, проверить на учебном стенде приложения результат импорта и применить на практике полученные знания. Программа ориентирована на уверенных пользователей персональных компьютеров. Для

2

быстрого погружения в обучающий материал рекомендовано освоение программ "Базовый функционал Geometa" и "Редактор метаданных".

**Педагогическая целесообразность Программы** заключается в развитии аналитического и пространственного мышления, формировании навыков самоорганизации и планирования времени и ресурсов.

**Цель Программы –** освоение последовательности создания и редактирования шаблона импорта, технологии загрузки в базу данных различных типов информации и форматов файлов посредством вебприложения "Импортер данных".

## **Задачи Программы** *Обучающие:*

- ознакомление учащихся с общей характеристикой и интерфейсом Импортера данных;
- освоение последовательности импорта данных в систему.

### *Развивающие:*

● развитие алгоритмического, аналитического и пространственного мышления.

#### *Воспитательные:*

- формирование стремления к получению качественного законченного результата;
- формирование навыков самостоятельной работы;
- формирование навыков самоорганизации и планирования времени и ресурсов.

## **Категория обучающихся**

Программа предназначена для взрослых возрастом от 18 до 60 лет, обладающими базовой компьютерной грамотностью. Требования к предыдущему образованию не предъявляются.

## **Сроки реализации**

Программа рассчитана на 2 недели. Общая трудоемкость - 20 часов.

## **Кадровое обеспечение реализации Программы**

Реализация Программы осуществляется преподавателями, имеющими высшее образование и опыт работы с системой Geometa.

## **Форма обучения**

Обучение проводится исключительно с применением дистанционных образовательных технологий.

Программа включает в себя теоретический материал в текстовом, графическом и видео форматах, а также тест и практические задания, выполняемые в сети Интернет на учебном стенде основного приложения системы Geometa и в веб-приложении "Импортер данных".

Форма обучения – индивидуальная. В процессе обучения применяется дифференцированный, персональный подход к каждому учащемуся.

Обучение реализуется с помощью электронной образовательной среды. Прямая ссылка для входа в систему дистанционного обучения: [https://study.gemsvostok.ru/login/index.php.](https://study.gemsvostok.ru/login/index.php)

## **Планируемые результаты освоения Программы**

По итогам обучения учащиеся будут *знать:*

- интерфейс и функциональные возможности Импортера данных;
- типы файлов и данных, доступные для загрузки посредством Импортера данных;

По итогам обучения учащиеся будут *уметь:*

- создавать и редактировать шаблоны импорта;
- корректно сопоставлять пары источника и приемника импорта;
- загружать в базу данных доступные для импорта форматы файлов и типы данных;
- распознавать причину ошибки импорта и находить правильное решение.

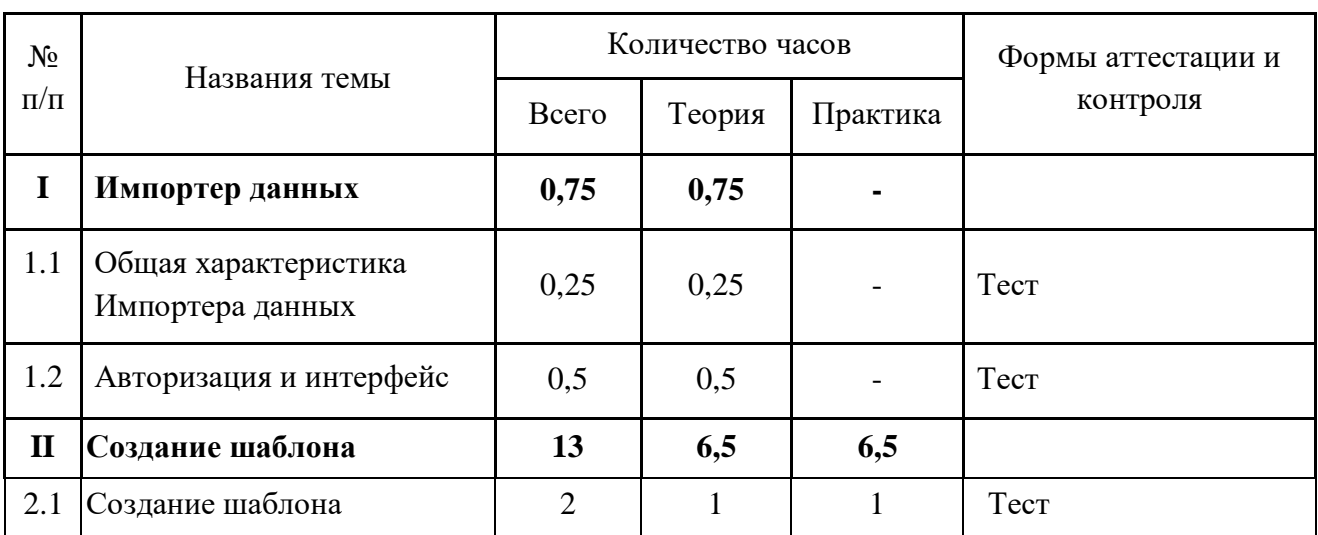

# **СОДЕРЖАНИЕ ПРОГРАММЫ Учебный (тематический) план обучения**

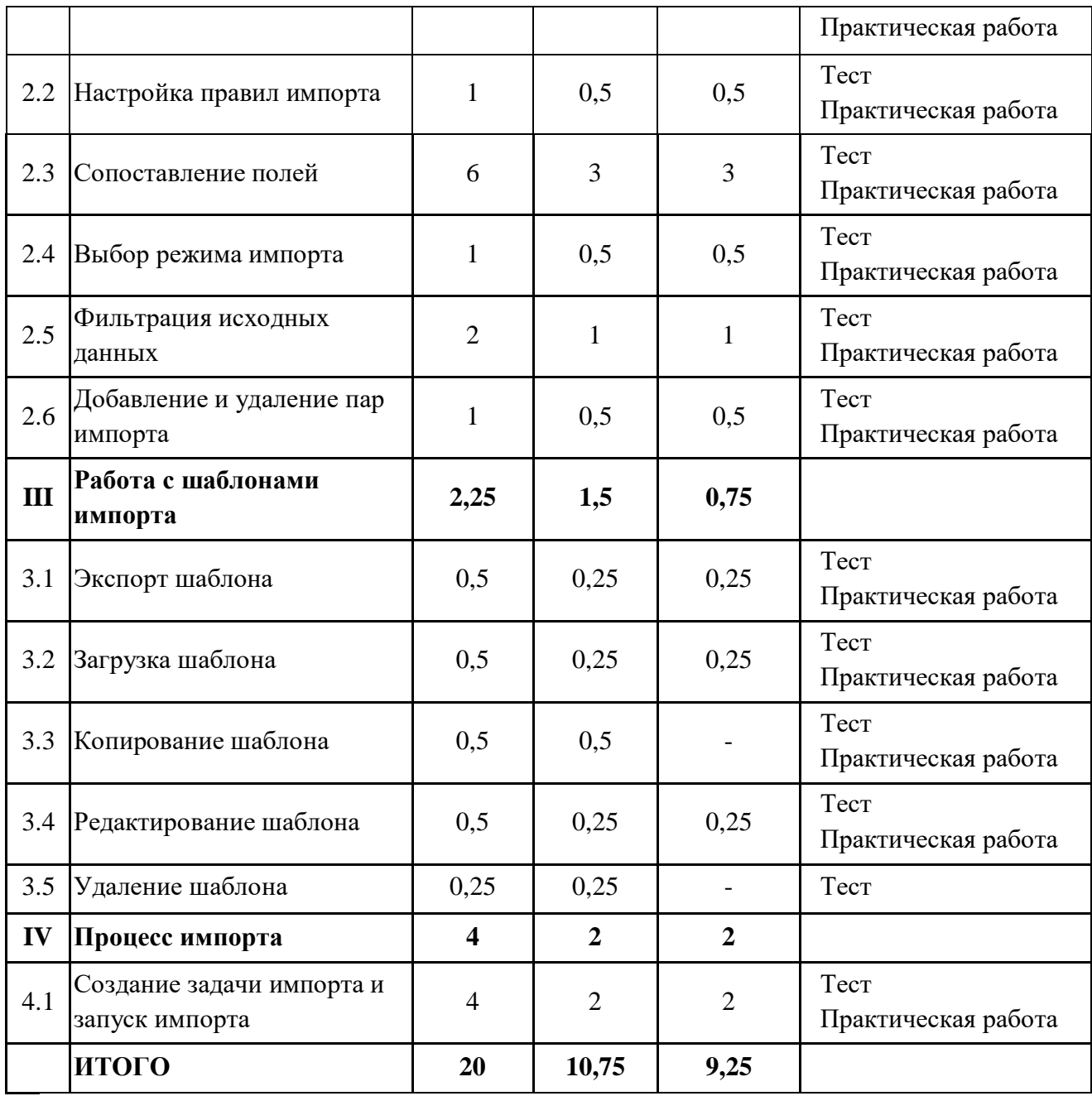

## **Содержание учебного (тематического) плана**

## **Раздел I. Введение**

### **Тема 1.1. Общая характеристика.**

*Теория.* Назначение Импортера данных. Рекомендуемые браузеры. Права доступа. Форматы файлов для загрузки.

## **Тема 1.2. Авторизация и интерфейс.**

*Теория.* Данные для авторизации. Вход с помощью портала Госуслуг. Описание элементов и кнопок Импортера данных.

## **Раздел II. Создание шаблона**

#### **Тема 2.1. Создание шаблона.**

*Теория.* Структура и состав шаблона. Понятие пары импорта. Запуск процедуры создания шаблона в приложении. Добавление источников.

*Практика.* Создать персональный набор данных для импорта в основном приложении. Авторизоваться в Импортере данных. Создать новый шаблон. Задать шаблону новое имя. Добавить в шаблон файлы источников форматов.

#### **Тема 2.2. Настройка правил импорта.**

*Теория.* Структура источника. Выбор типа объекта приемника. *Практика.* Выбрать тип объекта приемника для каждой пары в шаблоне.

#### **Тема 2.3. Сопоставление полей.**

*Теория.* Порядок сопоставления полей. Индикаторы связей полей. Множественные сопоставления. Разрыв связи с атрибутом источника. Правила преобразования исходных данных: константы, конвертация и конкатенация. Сопоставление со ссылочным атрибутом. Сопоставление с атрибутом, ссылающимся на логическое представление. Сопоставление объектов по совпадению с набором данных. Использование ключей внешних систем.

*Практика.* Настроить сопоставление полей источника с атрибутами приемника, используя функции константы, конвертации и конкатенации. Настроить сопоставление со ссылочными полями приемника, используя ключ внешней системы и текущий набор данных.

#### **Тема 2.4. Выбор режима импорта.**

*Теория.* Назначения режимов импорта. Ключевые атрибуты.

*Практика.* Изменить режим импорта в созданном шаблоне и выбрать для него два ключевых атрибута.

#### **Тема 2.5. Фильтрация исходных данных.**

*Теория.* Фильтрация исходных данных по типу геометрии. Фильтрация данных по значению в атрибуте источника.

*Практика.* Отфильтровать данные источника таким образом, чтобы в систему загрузились объекты одного типа с корректной геометрией.

#### **Тема 2.6. Добавление и удаление пар импорта.**

*Теория.* Добавление пары импорта из нового источника. Копирование пары импорта. Удаление пары импорта.

*Практика.* Скопировать пару импорта и изменить настройки сопоставления атрибутов.

#### **Раздел III. Работа с шаблонами импорта**

#### **Тема 3.1. Экспорт шаблона.**

*Теория.* Формат экспортируемого шаблона. Порядок экспорта шаблона.

*Практика.* Экспортировать шаблон в виде файла и сохранить на персональный компьютер.

#### **Тема 3.2. Загрузка шаблона.**

*Теория.* Формат импортируемого шаблона. Процедура импорта шаблона.

*Практика.* Загрузить файл шаблона в текущий проект. Добавить файл источника, сопоставить поля и произвести импорт.

#### **Тема 3.3. Копирование шаблона.**

*Теория.* Копирование шаблона на другой проект. Типы ошибок при копировании.

*Практика.* Скопировать шаблон на другой проект, доступный пользователю.

#### **Тема 3.4. Редактирование шаблона.**

*Теория.* Виды изменений в шаблоне импорта. Сохранение шаблона.

*Практика.* Отредактировать шаблон: изменить имя, добавить и удалить пары импорта, настроить сопоставление полей.

**Тема 3.5. Удаление шаблона.**

*Теория.* Процедура удаления шаблона.

#### **Раздел IV. Процесс импорта**

### **Тема 4.1. Создание задачи импорта и запуск импорта.**

*Теория.* Журнал импорта. Создание задачи импорта из журнала импорта. Создание задачи импорта из шаблона. Правила работы с файлами источников. Просмотр деталей импорта. Ошибки при импорте.

*Практика.* Создать задачу импорта из журнала по готовому шаблону. Добавить файлы источников. Отредактировать файлы источников по обнаруженным ошибкам в соответствии со структурой источника в шаблоне. Выполнить автоматическое сопоставление типов данных в парах импорта. Настроить сопоставление полей и запустить импорт.

## **ФОРМЫ КОНТРОЛЯ И ОЦЕНОЧНЫЕ МАТЕРИАЛЫ**

Реализация Программы предусматривает только текущий контроль – тесты и практические задания. Текущий контроль проводится с целью выявления степени усвоения учащимися теоретического материала и практических навыков.

Тесты оцениваются с помощью системы баллов и процентов, где за верхний предел принято значение 100%. Пороговым значением для прохождения теста является 80%.

Практические задания оцениваются в категориях «зачтено» и «не зачтено».

## **Критерии оценки полученных знаний и умений (уровни освоения Программы)**

### **Теоретический материал**

Теоретические знания оцениваются с помощью теста.

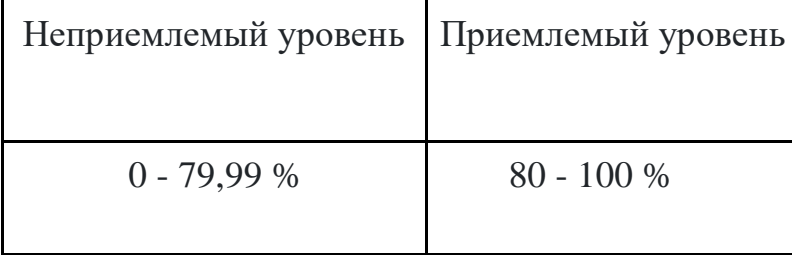

## **Практические задания**

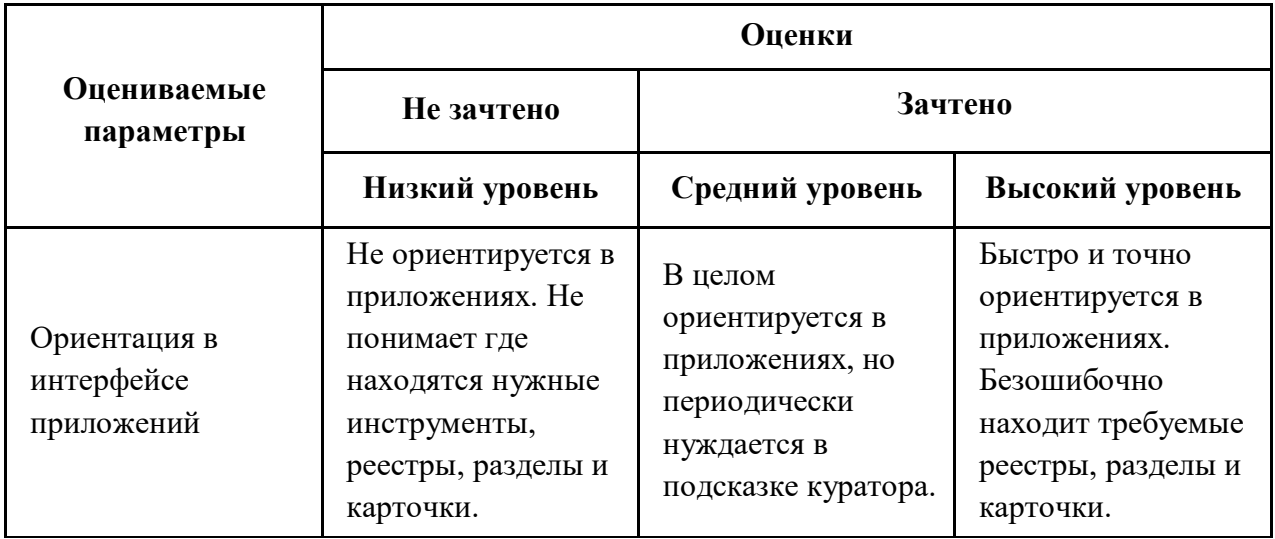

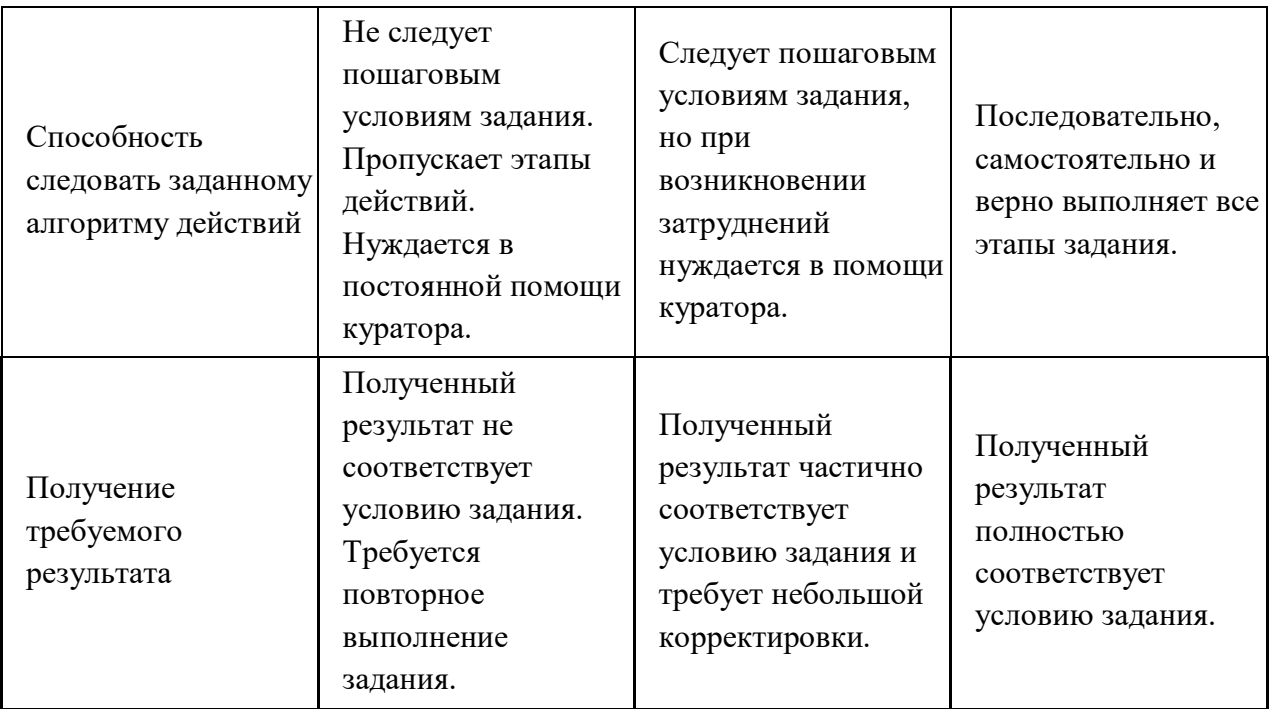

# **ОРГАНИЗАЦИОННО-ПЕДАГОГИЧЕСКИЕ УСЛОВИЯ РЕАЛИЗАЦИИ ПРОГРАММЫ**

Обучающий материал осваивается учащимися самостоятельно в онлайнформате с помощью электронной образовательной среды и в сопровождении куратора. Основные формы организации обучающего материала: текст, иллюстрации, видеолекции, практические задания и тесты.

При реализации Программы используются следующие методы обучения:

- объяснительно-иллюстративный;
- метод контроля и самоконтроля.

Образовательный процесс обеспечивается следующими дидактическими материалами:

- словарь основных терминов и сокращений;
- иллюстративный материал по изучаемым темам;
- руководство администратора системы Geometa.

## **Материально-технические условия реализации Программы**

- компьютер с доступом к сети Интернет;
- принтер;
- сканер;
- $\bullet$  сервер;
- веб-камера.

## **СПИСОК ЛИТЕРАТУРЫ**

- 1. Руководство администратора системы Geometa. URL: https://demo.gemsdev.ru/help/admin/index.html (дата обращения: 20.02.2024). – Текст: электронный.
- 2. Введение в ГИС. Учебное пособие/Коновалова Н.П., Кондратов Е.Г. Петрозаводск: 2003. – 148 с. – URL: https://soil.msu.ru/attachments/article/2153/lecture1-2\_GIS.pdf (дата обращения: 20.02.2024). – Текст: электронный.
- 3. Баранов Ю.Б., Берлянт А.М., Капралов Е.Г. и др. Геоинформатика. Толковый словарь основных терминов. — М.: ГИС-Ассоциация, 1999. – 204 с. – URL: http://www.gisa.ru/geoinfoslovar.html (дата обращения: 20.02.2024). – Текст: электронный.
- 4. Самардак А.С. Геоинформационные системы: Учебное пособие. Владивосток: ТИДОТ ДВГУ, 2005. – URL: https://www.studmed.ru/view/samardak-as-geoinformacionnyesistemy 39ff136fcf9.html (дата обращения: 20.02.2024). – Текст: электронный.
- 5. Алешин Л.И. Информационные технологии. Учебное пособие. М: Московская финансово-промышленная академия, 2004. URL: https://www.studmed.ru/view/aleshin-li-maksimov-nv-informacionnyetehnologii e23a785d9f6.html (дата обращения: 20.02.2024). – Текст: электронный.